# HMIS-CES User Account Form

### **Instructions**

Instructions to complete the [HMIS-CES User Account Form](http://dpss.co.riverside.ca.us/files/pdf/hmis/client-forms/2019/hmis-ces-form.pdf) are provided below.

[Scenario 1: I am a CES Only user.](#page-0-0)

[Scenario 2: I am a HMIS Only user.](#page-3-0)

[Scenario 3: I am a Both a HMIS and CES user.](#page-6-0)

Click on the hyperlinks provided above to quickly navigate to each section and watch for **Notes** text in red throughout this document.

<span id="page-0-0"></span>**Note:** For every HMIS account, one HMIS-CES User Account Form will be required.

### Scenario 1: I am a CES Only User

Begin by filling out the top section under **User Account Request Form**.

- **1.** Indicate what type of access your agency is making by placing a check mark inside the **CES Only** checkbox on the top row for CES Only access.
- **2.** Enter **Today's Date**.
- **3.** Next, indicate the type of form request by placing a mark inside either the **New User** checkbox, **Delete User** checkbox, **Change User** checkbox, or **Information** checkbox on the second row.

#### **User Account Request Form**

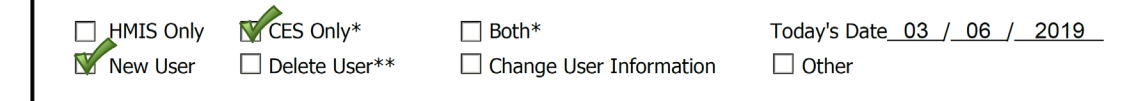

Move onto the next section under **HMIS/CES User Information**.

### **4.** Fill out the **User First & Last Name**, **User Organization**, **User Role/Job Title**, **User Office Phone**, and **User E-Mail Address**.

### The next section is the **Background Check Statement**.

**5.** Your organization's Executive Director or Agency Manager **Authorized Signature**, **Printed Name** and **Date** is required to certify that a background check has been completed for the user requesting access to HMIS.

### Go onto the **Authorization & Confidentiality Statement**.

**6.** Your organization's Executive Director or Agency Manager **Authorized Signature**, **Printed Name** and **Date** is required for the confidentiality statement and to affirm that a notification will be sent to HMISSupport@Rivco.org within one business day of employment termination of the user.

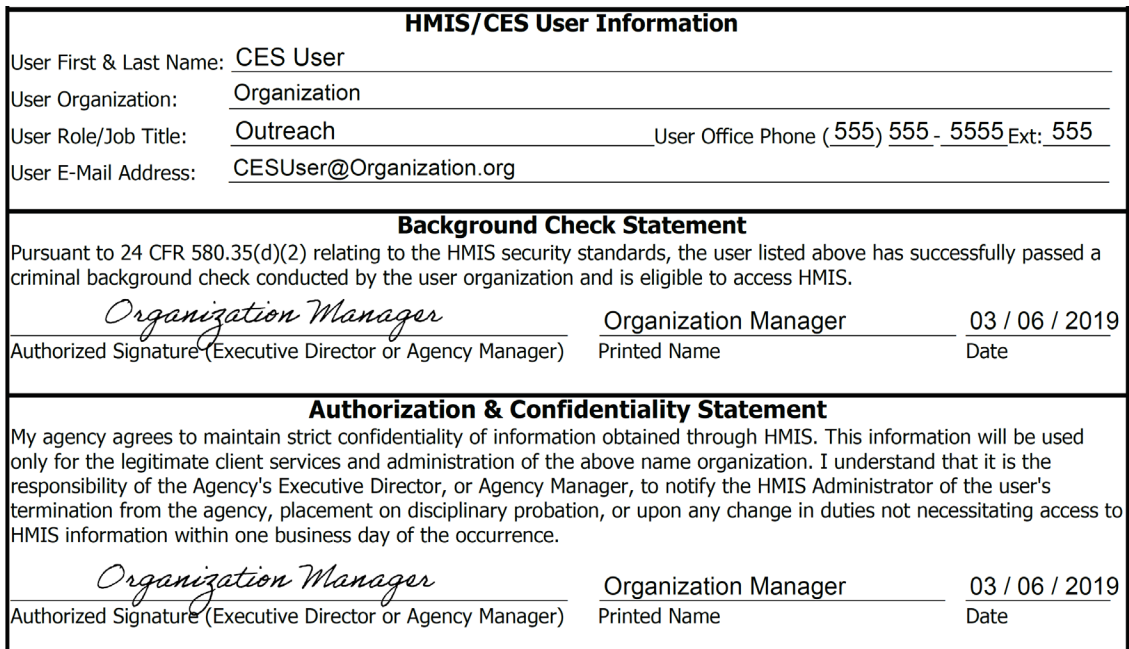

Next is this **Organization Information.**

- **7.** For CES Only access, the **Covered Homeless Organization** responsible for authorization of CES Users is CES Home Connect (RUHS Behavioral Health). You may fill in this section with their information, but it may also be prefilled. Fill in the **CHO Main Office Address**, **City**, **State**, **Zip Code**, and **Office Phone.**
- **8.** Send the form to CES Home Connect (RUHS Behavioral Health) to [HomeConnect@Ruhealth.org](mailto:HomeConnect@Ruhealth.org) for an **Authorized Signature**, **Printed Name**, and **Date.**
- **9.** An **additional signature** with an **Authorized Signature**, **Printed Name**, and **Date** is also required to authorize CES access.

**Note:** Each user should maintain a personal copy of their **HMIS-CES User Account Request Form** with all required signatures.

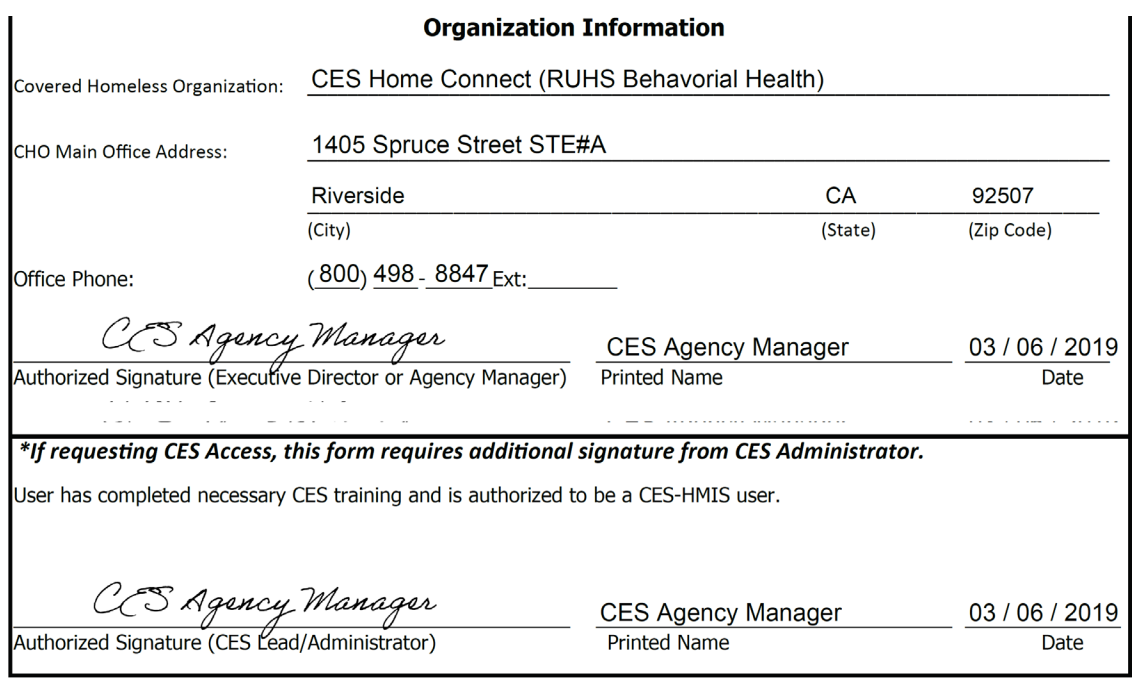

Page 1 of 2

Lastly, the CES Only User must complete **Page 2**.

- **10. Initial Only** all statements under the **User's Responsibility Statement**.
- **11.** Fill out **User Signature**, **Printed Name**, and **Date**.
- **12.** Submit the completed form to **HMISSupport@Rivco.org** and save a copy for your records.

**Note:** Save the PDF file with the following filename:

### *Filename: <User Last Name, User First Name Initial.pdf> - < Covered Homeless Organization Name >*

*(i.e. Doe, J – CES Home Connect)* 

Submit the completed form to **HMISSupport@Rivco.org** with the following subject:

### *Subject: HMIS-CES User Account Form - <Covered Homeless Organization Name>*

*(i.e. HMIS-CES User Account Form – CES Home Connect)* 

### <span id="page-3-0"></span>Scenario 2: I am a HMIS Only User

Begin by filling out the top section under **User Account Request Form**.

- **1.** Indicate what type of access your agency is making by placing a check mark inside the **HMIS Only** checkbox on the top row for HMIS Only access.
- **2.** Enter **Today's Date**.
- **3.** Next, indicate the type of form request by placing a mark inside either the **New User** checkbox, **Delete User** checkbox, **Change User** checkbox, or **Information** checkbox on the second row.

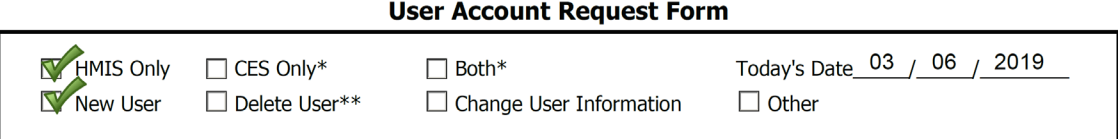

Move onto the next section under **HMIS/CES User Information**.

**4.** Fill out the **User First & Last Name**, **User Organization**, **User Role/Job Title**, **User Office Phone**, and **User E-Mail Address**.

The next section is the **Background Check Statement**.

**5.** Your organization's Executive Director or Agency Manager **Authorized Signature**, **Printed Name** and **Date** is required to certify that a background check has been completed for the user requesting access to HMIS.

Go onto the **Authorization & Confidentiality Statement**.

**6.** Your organization's Executive Director or Agency Manager **Authorized Signature**, **Printed Name** and **Date** is required for the confidentiality statement and to affirm that a notification will be sent to HMISSupport@Rivco.org within one business day of employment termination of the user.

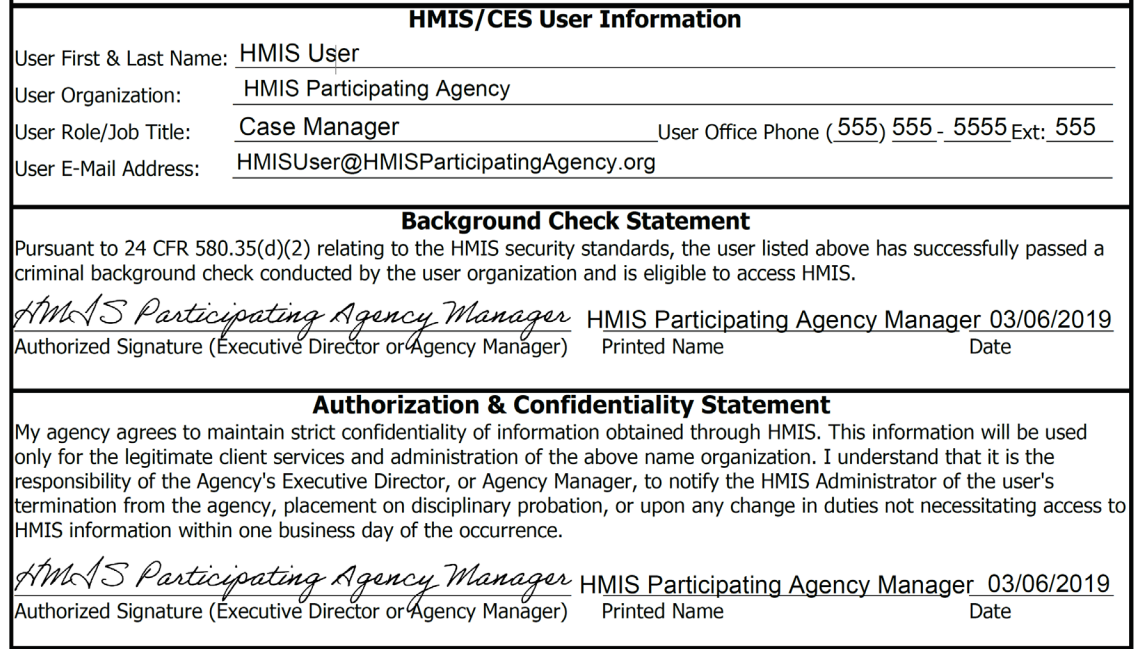

Next is this **Organization Information.**

- **7.** For HMIS Only access, the **Covered Homeless Organization** responsible for authorization of HMIS Users is the HMIS Participating Agency with a signed agreement. Fill in the **CHO Main Office Address**, **City**, **State**, **Zip Code**, and **Office Phone.**
- **8.** Your organization's Executive Director or Agency Manager **Authorized Signature**, **Printed Name** and **Date** is required.

**Note:** Each user should maintain a personal copy of their **HMIS-CES User Account Request Form** with all required signatures.

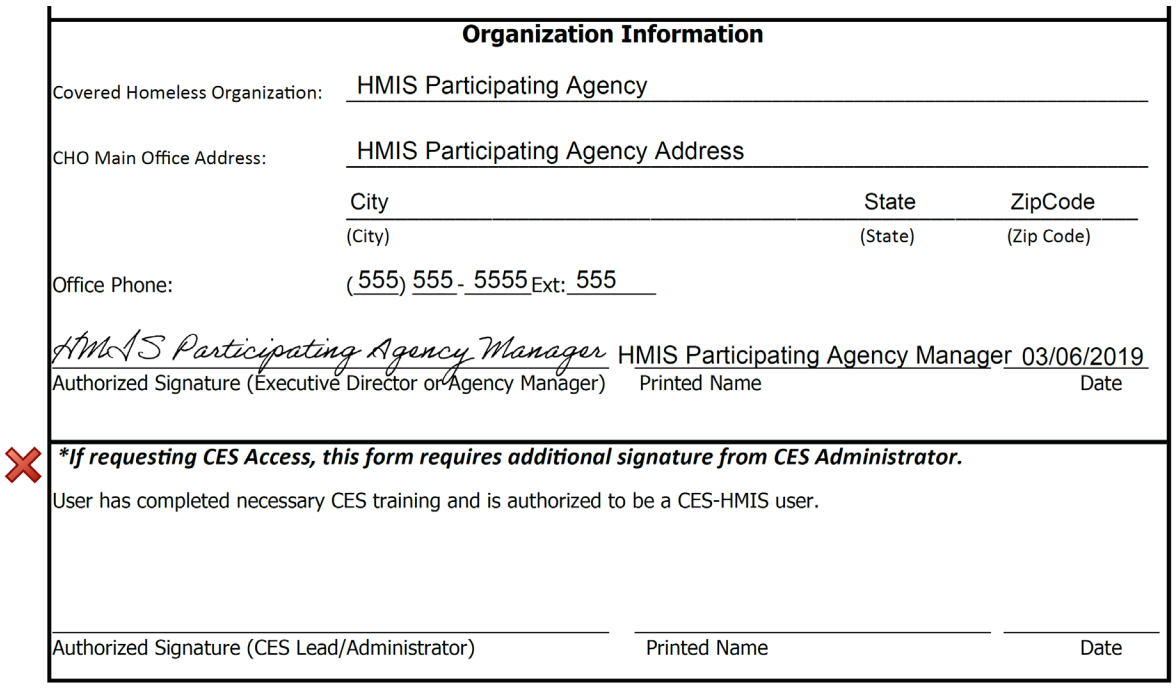

Page 1 of 2

**Note:** A CES Administrator signature is not required for HMIS Only access.

Lastly, the HMIS Only User must complete **Page 2**.

**9. Initial Only** all statements under the **User's Responsibility Statement**.

- **10.** Fill out **User Signature**, **Printed Name**, and **Date**.
- **11.** Submit the completed form to **HMISSupport@Rivco.org** and save a copy for your records.

**Note:** Save the PDF file with the following filename:

### *Filename: <User Last Name, User First Name Initial.pdf> - <Covered Homeless Organization Name>*

*(i.e. Doe, J – HMIS Participating Agency)* 

Submit the completed form to **HMISSupport@Rivco.org** with the following subject:

### *Subject: HMIS-CES User Account Form - <Covered Homeless Organization Name>*

*(i.e. HMIS-CES User Account Form – HMIS Participating Agency)* 

## <span id="page-6-0"></span>Scenario 3: I am Both a HMIS and CES User

Begin by filling out the top section under **User Account Request Form**.

- **1.** Indicate what type of access your agency is making by placing a check mark inside the **Both** checkbox on the top row for both HMIS and CES access.
- **2.** Enter **Today's Date**.
- **3.** Next, indicate the type of form request by placing a mark inside either the **New User** checkbox, **Delete User** checkbox, **Change User** checkbox, or **Information** checkbox on the second row.

#### **User Account Request Form**

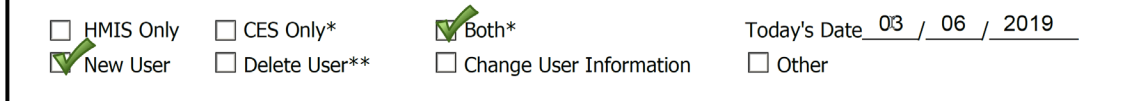

Move onto the next section under **HMIS/CES User Information**.

**4.** Fill out the **User First & Last Name**, **User Organization**, **User Role/Job Title**, **User Office Phone**, and **User E-Mail Address**.

The next section is the **Background Check Statement**.

**5.** Your organization's Executive Director or Agency Manager **Authorized Signature**, **Printed Name** and **Date** is required to certify that a background check has been completed for the user requesting access to HMIS.

#### Go onto the **Authorization & Confidentiality Statement**.

**6.** Your organization's Executive Director or Agency Manager **Authorized Signature**, **Printed Name** and **Date** is required for the confidentiality statement and to affirm that a notification will be sent to HMISSupport@Rivco.org within one business day of employment termination of the user.

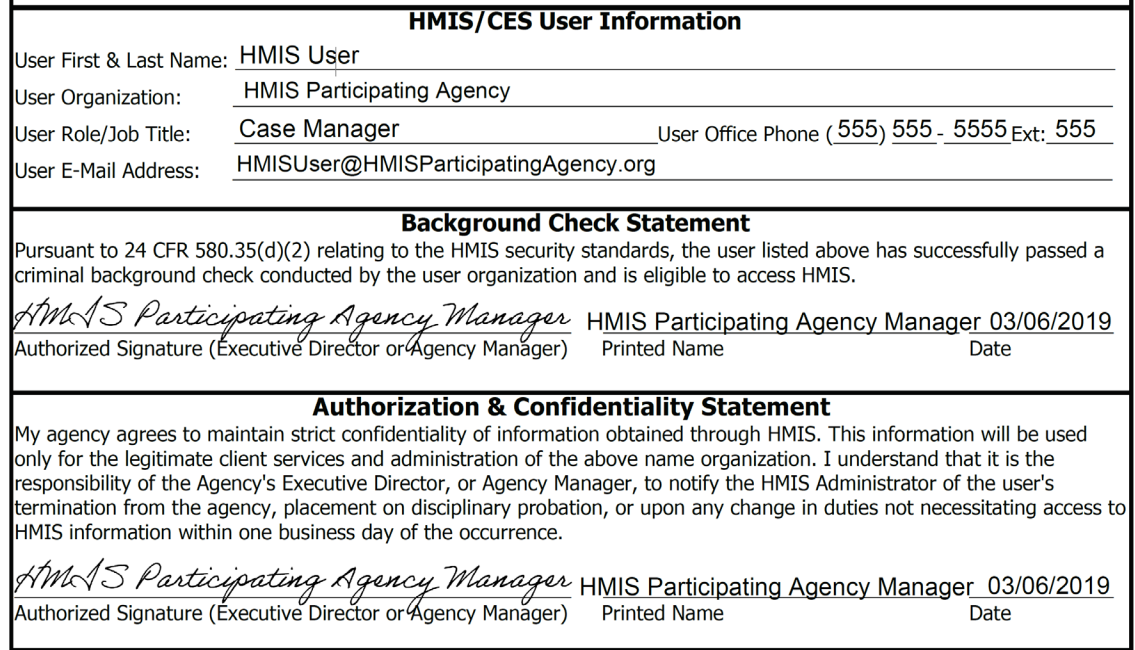

Next is this **Organization Information.**

- **7.** For HMIS access, the **Covered Homeless Organization** responsible for authorization of HMIS Users is the HMIS Participating Agency with a signed agreement with HMIS. Fill in the **CHO Main Office Address**, **City**, **State**, **Zip Code**, and **Office Phone.**
- **8.** Your organization's Executive Director or Agency Manager **Authorized Signature**, **Printed Name** and **Date** is required.
- **9.** Send the form to CES Home Connect (RUHS Behavioral Health) to [HomeConnect@Ruhealth.org](mailto:HomeConnect@Ruhealth.org) for an **additional signature** with an **Authorized Signature**, **Printed Name**, and **Date** to authorize CES access.

**Note:** Each user should maintain a personal copy of their **HMIS-CES User Account Request Form** with all required signatures.

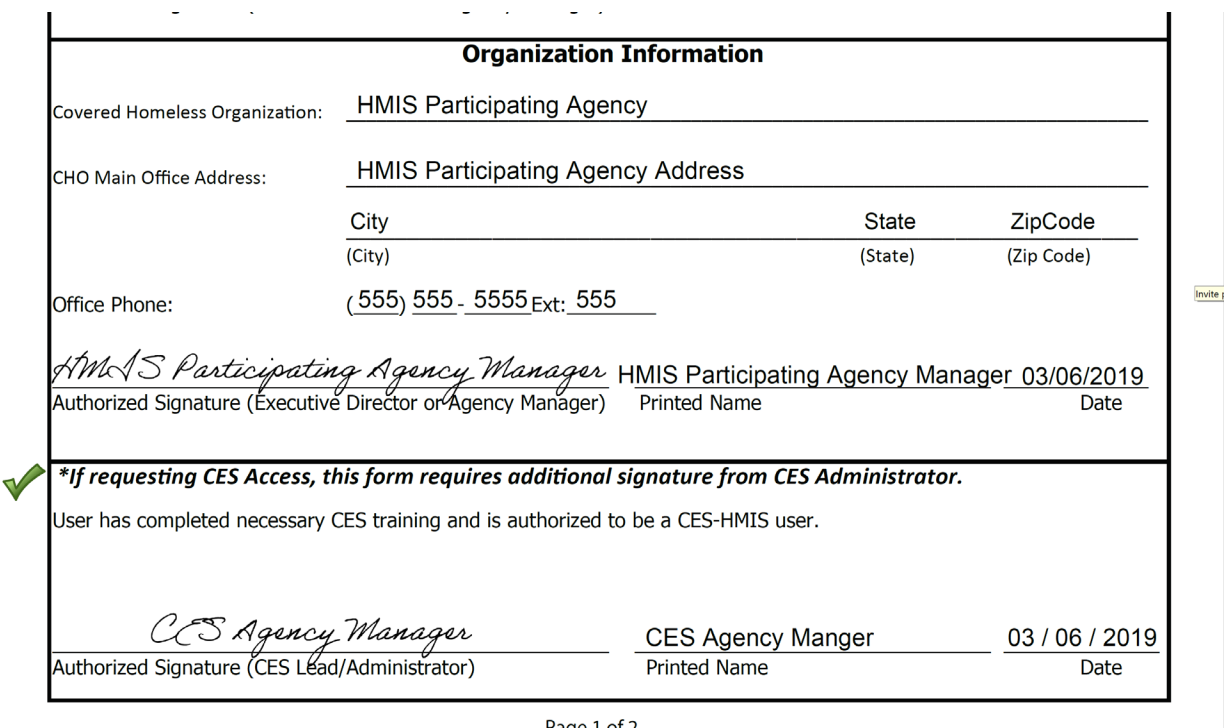

Lastly, the HMIS-CES User must complete **Page 2**.

- **10. Initial Only** all statements under the **User's Responsibility Statement**.
- **11.** Fill out **User Signature**, **Printed Name**, and **Date**.
- **12.** Submit the completed form to **HMISSupport@Rivco.org** and save a copy for your records.

**Note:** Save the PDF file with the following filename:

### *Filename: <User Last Name, User First Name Initial.pdf> - <Full Organization Name>*

*(i.e. Doe, J – HMIS Participating Agency)* 

Submit the completed form to **HMISSupport@Rivco.org** with the following subject:

### **Subject: HMIS-CES User Account Form - <Organization Name>**

*(i.e. HMIS-CES User Account Form – HMIS Participating Agency)* 

### Let us know if you need assistance

The form referenced in this document is posted on the **HMIS website**.

Contact us at [HMISSupport@Rivco.org,](mailto:HMISSupport@Rivco.org) Thanks!